## **SysML Allocation Matrix modes**

When creating a new [SysML Allocation Matrix,](https://docs.nomagic.com/display/SYSMLP190SP1/SysML+Allocation+Matrix) you can select the kind of matrix you want to create: **Definition** or **Usage**. The definition elements are Activ ity and [Block;](https://docs.nomagic.com/display/SYSMLP190SP1/Block) usage elements are Action and [Part Property](https://docs.nomagic.com/display/SYSMLP190SP1/Part+Property). Rows in the matrix represent either the Activity or Action that are the clients of the Allocate relationship. Columns in the matrix represent either the Block or Part Property that are the suppliers of the Allocate relationship.

By default, each time you create a new SysML Allocation Matrix in the [SysML projects](https://docs.nomagic.com/display/SYSMLP190SP1/Creating+SysML+projects#CreatingSysMLprojects-CreatingtheblankSysMLproject), the **Create SysML Allocation Matrix** dialog appears, shown in the figure below. The usage allocation matrix is created by default, when creating a new SysML Allocation Matrix in the [MagicGrid project.](https://docs.nomagic.com/display/SYSMLP190SP1/Creating+SysML+projects#CreatingSysMLprojects-CreatingMagicGridprojects) You can change that by specifying the **SysML Allocation Matrix Mode** option value in the **Project Options** dialog. [How to change the SysML Allocation Matrix Mode >>](#page-0-0)

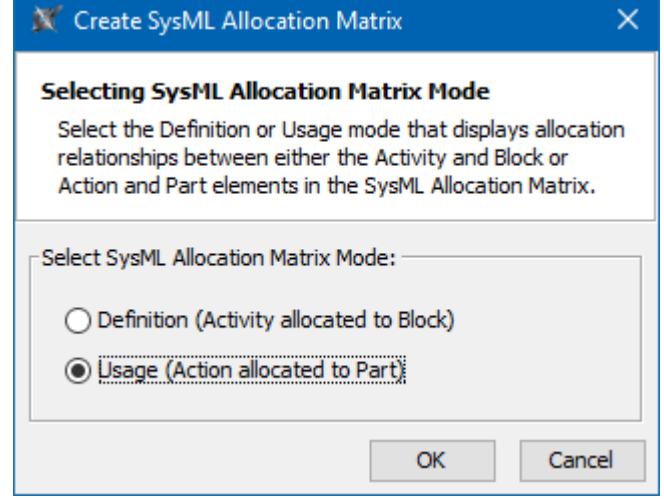

The Create SysML Allocation Matrix dialog where you can select the Definition or Usage mode.

The examples of Usage and Definition modes are illustrated below. Figures are created by using the [distiller model.mdzip](https://docs.nomagic.com/download/attachments/9919520/distiller%20model.mdzip?version=1&modificationDate=1505483436734&api=v2) sample model that comes only with the [SysML Plugin.](https://docs.nomagic.com/display/SYSMLP190SP1/SysML+Plugin+Documentation)

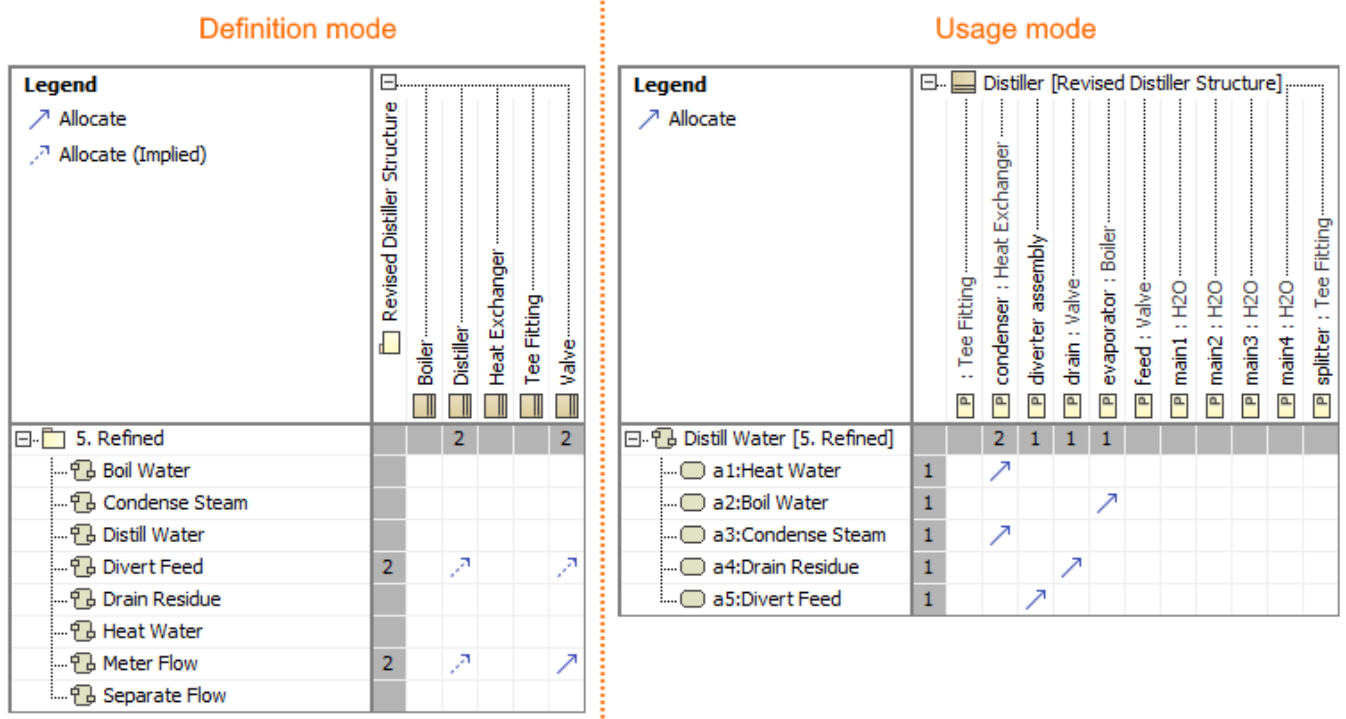

The definition and usage SysML Allocation matrices.

<span id="page-0-0"></span>To change the default SysML Allocation Matrix mode

- 1. From the main menu, select **Options** > **Project**.
- 2. In the **Project Options** dialog, expand the **General** node and select **SysML**.
- 3. Select the **SysML Allocation Matrix Mode** option value:
	- Definition (Activity allocated to Block)
	- Usage (Action allocated to Part) - Always Ask
- 4. Click **OK**.

The default SysML Allocation Matrix mode is selected and will be applied each time you create a new SysML Allocation matrix.